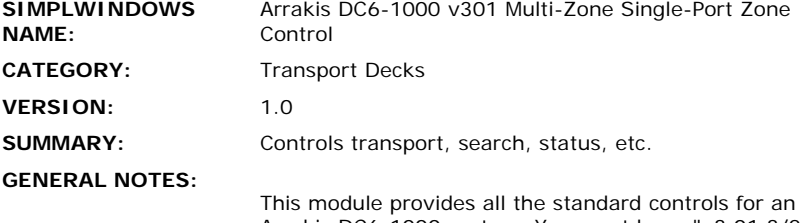

Arrakis DC6-1000 system. You must have "v3.01 3/21- 2" or later firmware installed on the Arrakis system for this module to work correctly.

This module works in conjunction with the Arrakis DC6- 1000 v301 Processor module. The processor module will process all information sent to and received from the Arrakis system. You must connect the To\_Processor\$ output of this module to the appropriate "From\_Zone\_1- 6\$" input of the processor module. Similarly, you must connect the "To\_Zone\_1-6\$" output of the processor module to the "From\_Processor\$" input of this module. You cannot connect this module directly to a com port.

This module provides control of a single zone of the Arrakis system. The zone to be controlled is specified using the "Zone (1 - 6)" parameter field. For zone 1, enter 1, for zone 4, enter 4.

You can put six copies of this module (one for each zone) into a program. This will allow all six zones to be controlled through a single com port. If you have touch panels that allow you to select which zone you want to control, you should either use Digital/Analog/Serial buffers to route the controls and feedback to the proper zone module, or, on the 2-Series processors, you should use the routing symbols to connect a point of control (touch panel) to a piece of equipment (Arrakis zone). These symbols are Control Crosspoint Routing, Equipment Crosspoint Routing, and Equipment/Control Crosspoint Connect. See the demo program for an example of how this is implemented.

This module provides all of the standard transport controls (play/stop/pause/track-/track+/disc-/disc+) as well as control of single-play/all-play mode, and Random on/off mode. In addition, you can also browse for a disc by either disc title, or by artist order. You can also browse through any playlists (groups) that have been stored on the Arrakis system.

Browsing is accomplished using pages of entries. You can define the number of entries you want to display per page using the Entries Per Page parameter field. It must be set to a value between 1d and 6d. You can then use the first/previous/next inputs to scroll between pages.

You must first select the browsing function. You can choose to:

- 1. Browse by Disc Title
- 2. Browse by Artist
- 3. Browse playlists (groups)

You can automatically have the list of entries go to a letter or search string that you specify. You can enter the search string two different ways:

1. Use the Search\_Letter\_Up/Down inputs to scroll

through the letters of the alphabet. When you get to the letter you want, press the Search\_Letter\_Enter input. The list will automatically scroll to that letter in the list. 2. Use the Text\$ input to enter a string of text to search for. This input can be driven with the "Full IBM Keyboard" module which implements a full computer keyboard. After entering the search string at the Text\$ input, pulse the Search\_Text\_Go input.

From the list of entries displayed, you can select any of the six selections using the CD/Group\_Select\_\* input. The disc will then be played.

For whatever cd is currently playing, a list of up to six tracks on that CD can be displayed. You can scroll through the list of tracks just as you scrolled through the list of CD's. However, no searching can be performed. You can also select any of the six tracks displayed to be played.

This module also allows you to select which Genres you want to hear in a zone. You scroll through the list of Genres in the same way as scrolling through discs or tracks. Pressing one of the Genre\_Select\_1-6 inputs will mark that genre for playback. You can select as many genres as you like. Then pulse the Genre\_Play\_Selected input to send the command to the Arrakis system. If you would like to play all genres in the zone, pulse to Genre\_Play\_ All input. To clear the selected genres from the list being displayed, pulse the Genre\_Clear\_All input. The Genre names will be read by the processor module when the system is initialized. The information will be sent out the Genres\$ output of the processor module, which should be connected to the Genres\$ input of this module.

This module also has a Refresh\_Text input. When pulsed, this will resend all of the indirect text information for this zone. This is useful for when a touch panel has just been plugged into the network. It is also useful for when a touch panel has been connected to a zone through either Serial buffers, or using the routing symbols.

The "Entries Per Screen (1d - 6d)" parameter is used to specify how many Genres you would like to display for each genre screen. This will not affect the number of discs, tracks, or groups displayed per screen, since this parameter is set up on the processor module.

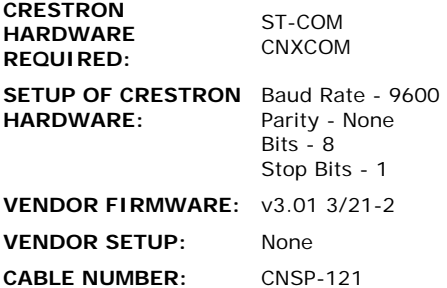

## **CONTROL:**

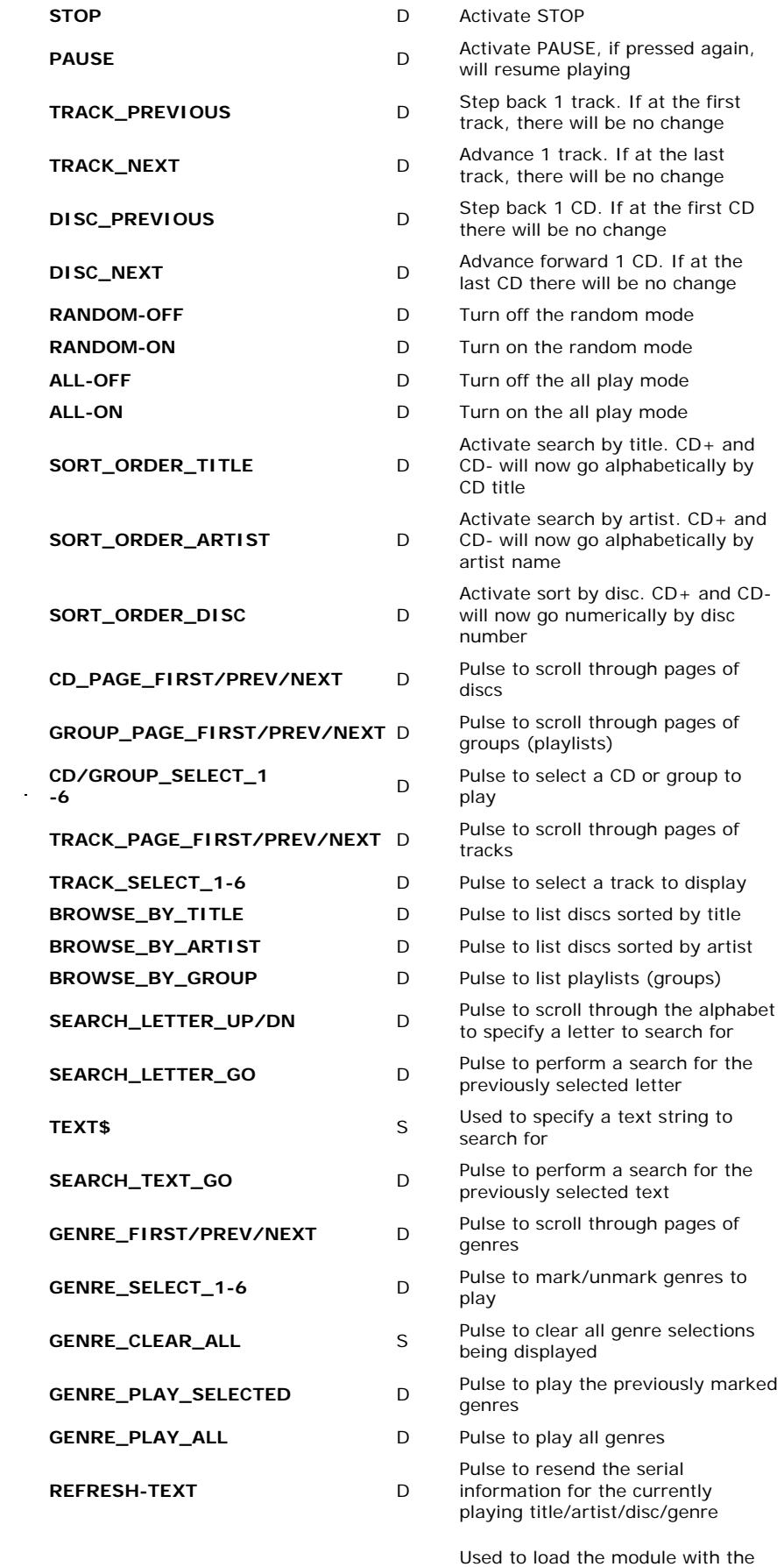

titles of all genres in the system.

 $\label{eq:2.1} \frac{1}{\sqrt{2}}\int_{0}^{\infty}\frac{1}{\sqrt{2}}\left(\frac{1}{\sqrt{2}}\right)^{2}d\mu\int_{0}^{\infty}\frac{1}{\sqrt{2}}\left(\frac{1}{\sqrt{2}}\right)^{2}d\mu\int_{0}^{\infty}\frac{1}{\sqrt{2}}\left(\frac{1}{\sqrt{2}}\right)^{2}d\mu\int_{0}^{\infty}\frac{1}{\sqrt{2}}\left(\frac{1}{\sqrt{2}}\right)^{2}d\mu\int_{0}^{\infty}\frac{1}{\sqrt{2}}\left(\frac{1}{\sqrt{2}}\right)^{2}d\mu\$ 

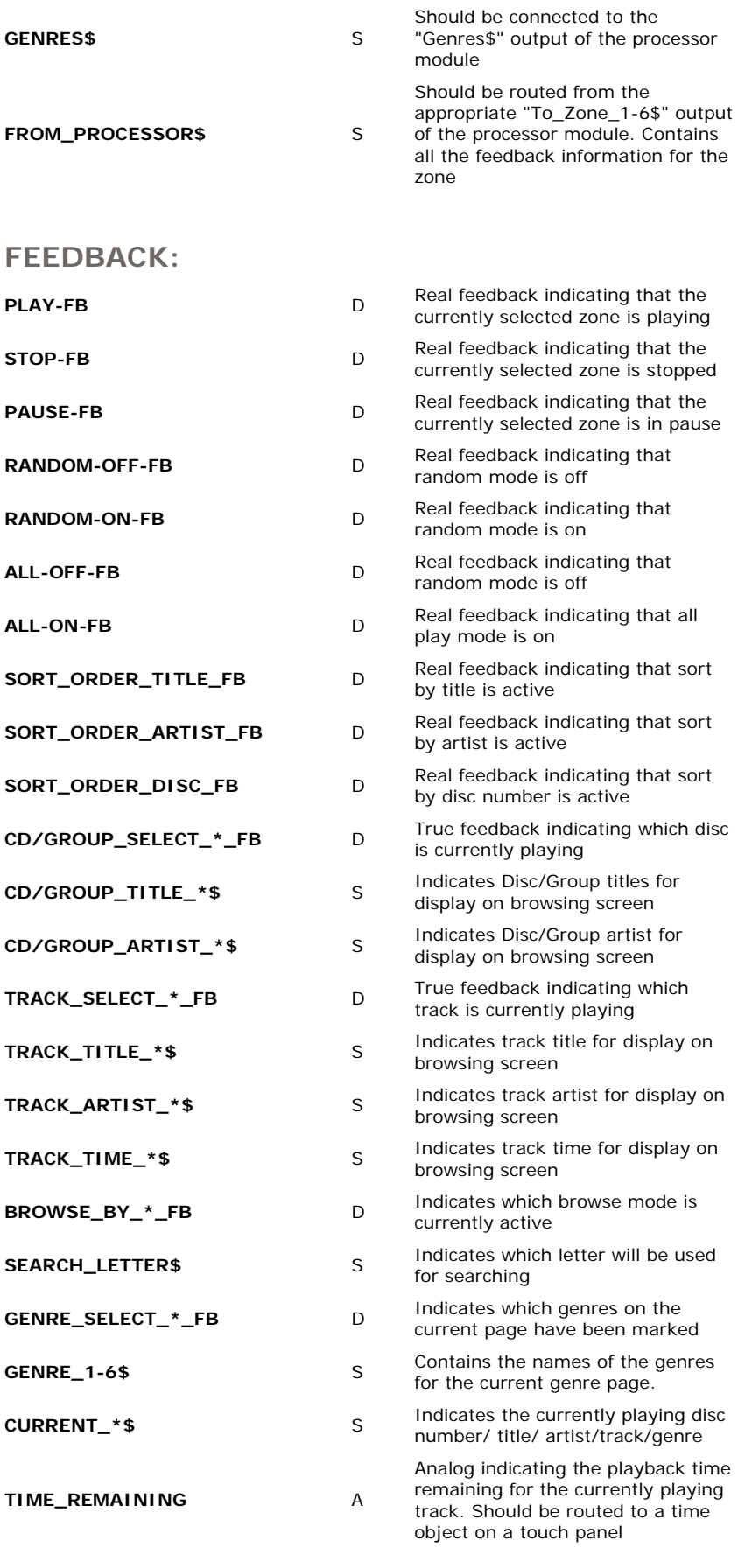

Should be routed to the appropriate

**TO\_PROCESSOR\$** S "From\_Zone\_1-6\$ input of the processor module.

**OPS USED FOR TESTING:** 5.12.63x / Pro2 - v1.012 **COMPILER USED FOR TESTING:** SimplWindows Version 2.01.03 **REVISION HISTORY:** None

SAMPLE PROGRAM: Arrakis Multi-Zone Single-Port Demo